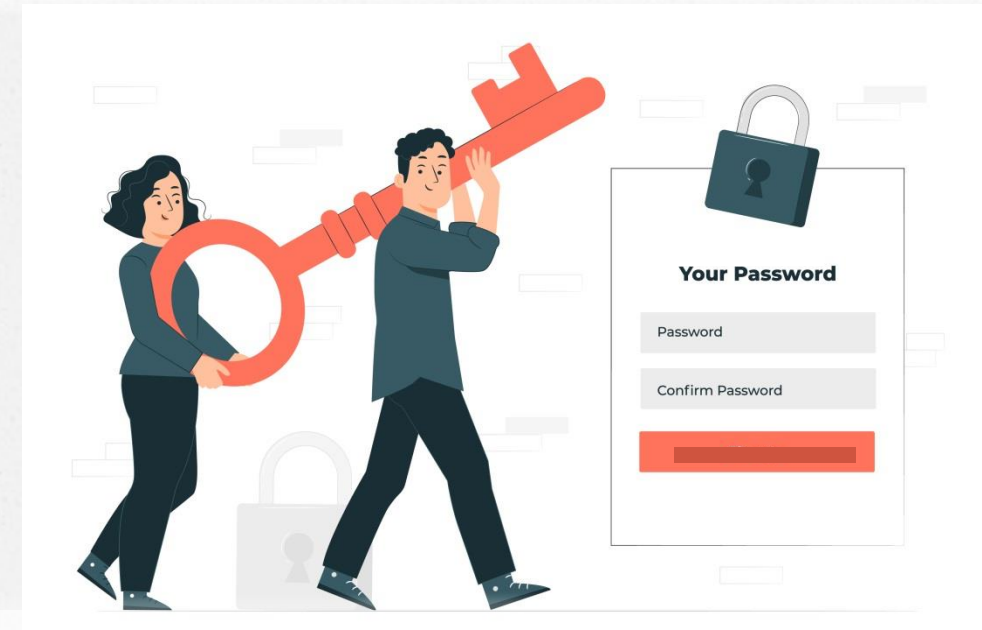

УЧЕТНАЯ ЗАПИСЬ ЕСИА - УНИВЕРСАЛЬНЫЙ КЛЮЧ ДОСТУПА К ГОСУДАРСТВЕННЫМ И МУНИЦИПАЛЬНЫМ УСЛУГАМ

## **ЕДИНАЯ СИСТЕМА ИДЕНТИФИКАЦИИ И АУТЕНТИФИКАЦИИ (ЕСИА)**

#### **ФЕДЕРАЛЬНАЯ ГОСУДАРСТВЕННАЯ ИНФОРМАЦИОННАЯ СИСТЕМА**

обеспечивает информационно-технологическое взаимодействие информационных систем, используемых для предоставление государственных и муниципальных услуг в электронной форме

#### **ФУНКЦИОНАЛ ЛИЧНОГО КАБИНЕТА ЕСИА**

Регистрация в личном кабинете позволяет аккумулировать информацию обо всех услугах, которые вы когда-либо получали – обращения, заявления, платежи... Через личный кабинет можно следить за тем, как рассматривается ваша заявка, контролировать ее статус, настраивать уведомления об изменениях, отслеживать статус платежей.

#### **ФУНКЦИОНАЛ ЛИЧНОГО КАБИНЕТА ЕСИА**

#### **Ключевая функция ЕСИА** –

предоставление пользователю единой учетной записи, которая дает возможность получить доступ к множеству значимых государственных информационных систем с использованием единой учетной записи

### **ЕДИНАЯ СИСТЕМА ИДЕНТИФИКАЦИИ И АУТЕНТИФИКАЦИИ (ЕСИА)**

**ИДЕНТИФИКАЦИЯ – процесс определения и подтверждения личности пользователя**

**АУТЕНТИФИКАЦИЯ – процесс проверки подлинности данных пользователя**

#### **ГОСУДАРСТВЕННЫЕ ИНФОРМАЦИОННЫЕ СИСТЕМЫ**

• Работают с обращениями граждан:

обращения заполняются в специальной электронной форме;

официальный ответ от ведомства приходит в электронном виде, или письмом по обычной почте.

• Обеспечивают возможность получить государственную услугу через Интернет. Формы заявлений на предоставление таких услуг размещены или на сайте ведомства, или на портале государственных услуг.

## **КАТАЛОГ ГОСУДАРСТВЕННЫХ САЙТОВ**

официальные информационные Интернет – ресурсы, посвященные деятельности государственных ведомств.

Навигация в каталоге позволяет быстро найти нужное ведомство и его контактную информацию, ознакомиться с предоставляемыми услугами или перейти на официальный сайт

## КАТАЛОГ ГОСУДАРСТВЕННЫХ САЙТОВ

#### $\alpha$

Государственные услуги Порталы государственных услуг

Здоровье, спорт, туризм Здравоохранение, активный и здоровый образ жизни

Правосудие, правопорядок Обеспечение и охрана правопорядка на территории РФ, нормативно-правовое и судебное регулирование

Безопасность страны. ЧС Защита от внешних угроз и чрезвычайных ситуаций

Образование, наука, культура Воспитание и обучение, научные учреждения, искусство, культурное наследие

Труд, соцзащита Охрана прав человека, регулирование в вопросах труда и его оплаты, пенсионного обеспечения и социальной защиты

ИТ. связь. СМИ Государственные услуги, информационные технологии, почта, доступ к услугам связи и медиасреде

Экономика, финансы Макроэкономика, финансовые рынки, инвестиционная политика

Промышленность, строительство Промышленный и оборонно-промышленный комплекс, техническое регулирование

Природопользование, экология Использование, воспроизводство и охрана природных ресурсов

Найти

Транспорт Перевозка пассажиров и грузов

Региональное развитие Социально-экономического развитие субъектов Российской Федерации

Стандарты, реестры, статистика Службы государственной регистрации

Международная деятельность Международные отношения Российской Федерации

Президент, Правительство, Федеральное собрание Высшее руководство страны

## **ПОПУЛЯРНЫЕ САЙТЫ С ИСПОЛЬЗОВАНИЕМ УЧЁТНОЙ ЗАПИСИ ЕСИА**

ЕДИНЫЙ ПОРТАЛ ГОСУСЛУГ СОЦИАЛЬНЫЙ ФОНД РОССИИ ФСН РОССИИ ГИС ЖКХ ПОЧТА РОССИИ КРЕДИТНАЯ ИСТОРИЯ

РАБОТА В РОССИИ ФЕДЕРАЛЬНАЯ СЛУЖБА СУДЕБНЫХ ПРИСТАВОВ РОСРЕЕСТР ЦИАН и многие другие

#### **ГОСУСЛУГИ**

 получить государственную услугу в электронном виде

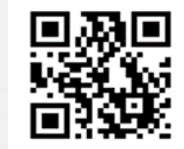

- отправить заявление или обращение в ведомство и получить ответ (без личного посещения той или иной структуры)
- найти информацию о государственной услуге в том числе место получения, стоимость
- сроки оказания и образцы документов, узнать сведения о государственных и муниципальных учреждениях

## КАК ЗАРЕГИСТРИРОВАТЬСЯ В ЕСИА

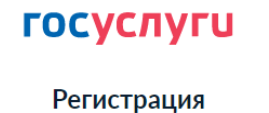

Зарегистрируйтесь онлайн через банк или посетив центры обслуживания

Онлайн через интернет-банк

Через центр обслуживания

Другой способ регистрации

Уже зарегистрировались? Войти

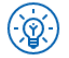

Куда ещё можно войти с паролем от Госуслуг?

## **ТРИ УРОВНЯ УЧЕТНЫХ ЗАПИСЕЙ В ЕСИА**

1. Упрощенная учетная запись. Регистрируется онлайн, с использованием номера мобильного телефона или e-mail. Доступ – к ограниченному перечню государственных услуг на Портале.

2. Стандартная учётная запись. Заполните ваш профиль (СНИЛС и данные документа, удостоверяющего личность). После автоматической проверки данных учетная запись станет стандартной и позволит получить доступ к расширенному перечню государственных услуг на Портале.

3. Подтверждённая учётная запись. Выполните подтверждение личности, чтобы учетная запись стала подтвержденной. Наличие подтвержденной учетной записи позволяет получить доступ ко всем государственным услугам и сервисам на Портале.

## **ДОКУМЕНТЫ ДЛЯ РЕГИСТРАЦИИ НА ГОСУСЛУГАХ**

**ПАСПОРТ СНИЛС МОБИЛЬНЫЙ ТЕЛЕФОН АДРЕС ЭЛЕКТРОННОЙ ПОЧТЫ**

#### **РЕГИСТРАЦИЯ НА ГОСУСЛУГАХ**

Шаг 1 - зайти на [www.gosuslugi.ru](http://www.gosuslugi.ru/) и перейти по ссылке «Регистрация»

Шаг 2 - ввести ФИО и номер мобильного телефона/адресэлектронной почты Шаг 3 - получить SMS/электронное письмо с кодом подтверждения

Шаг 4 - подтвердить номер мобильного телефона/адресэлектронной почты - ввести код подтверждения

Шаг 5 - придумать и задать пароль учетной записи для входа в личный кабинет

#### **УДОБСТВО ИСПОЛЬЗОВАНИЯ ГОСУСЛУГ**

- круглосуточная доступность портала (подача заявления о предоставлении государственных и муниципальных услуг в любое время, независимо от времени суток, праздничных и выходных дней, через любой компьютер, планшет или мобильный телефон, имеющих доступ к сети Интернет)
- получение услуги из любого удобного для вас места

## **УДОБСТВО ИСПОЛЬЗОВАНИЯ ГОСУСЛУГ**

- упрощение получения государственной и муниципальнойуслуги и другой полезной информации (сокращение количествапредоставляемых документов)
- информация по услугам сосредоточена на единой информационной площадке
- отсутствие очередей
- отсутствие коррупции, т.к. заявитель не обращается напрямую в ведомство для получения услуги
- информирование заявителя на каждом этапе работы по его заявлению

#### **БИОМЕТРИЧЕСКИЕ ПЕРСОНАЛЬНЫЕ ДАННЫЕ**

БИОМЕТРИЯ – уникальные физиологические и биологические характеристики человека, которые используются для установления или подтверждения личности. Пять самых распространённых видов биометрии: отпечаток пальца, изображение лица, сетчатка

глаза, рисунок вен и запись голоса

### **КАК ЗАРЕГИСТРИРОВАТЬ БИОМЕТРИЮ**

Зарегистрировать биометрию можно с 18 лет. Это делается на добровольной основе. Существует три типа биометрии:

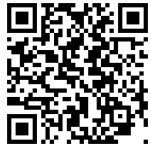

- стандартная онлайн через мобильное приложение «Госуслуги Биометрия»
- упрощенная в приложении «Госуслуги Биометрия» без использования загранпаспорта
- подтверждённая лично в отделении банка

#### **С 1 АПРЕЛЯ 2022 ГОДА**

Дети старше14 лет могут зарегистрироваться на портале Госуслуги самостоятельно Дети младше 14 лет регистрируются на портале родителями (законными представителями) в инициативном порядке

*Постановление Правительства РФ от 4 февраля 2022 г. № 111 «О внесении изменений в некоторые акты Правительства РФ в части использования федеральной государственной информационной системы «Единая система идентификации и аутентификации в инфраструктуре, обеспечивающей информационно- технологическое взаимодействие информационных систем, используемых для*

*предоставления государственных и муниципальных услуг в электронной форме» несовершеннолетними»*

## **НАДЁЖНОСТЬ САЙТА**

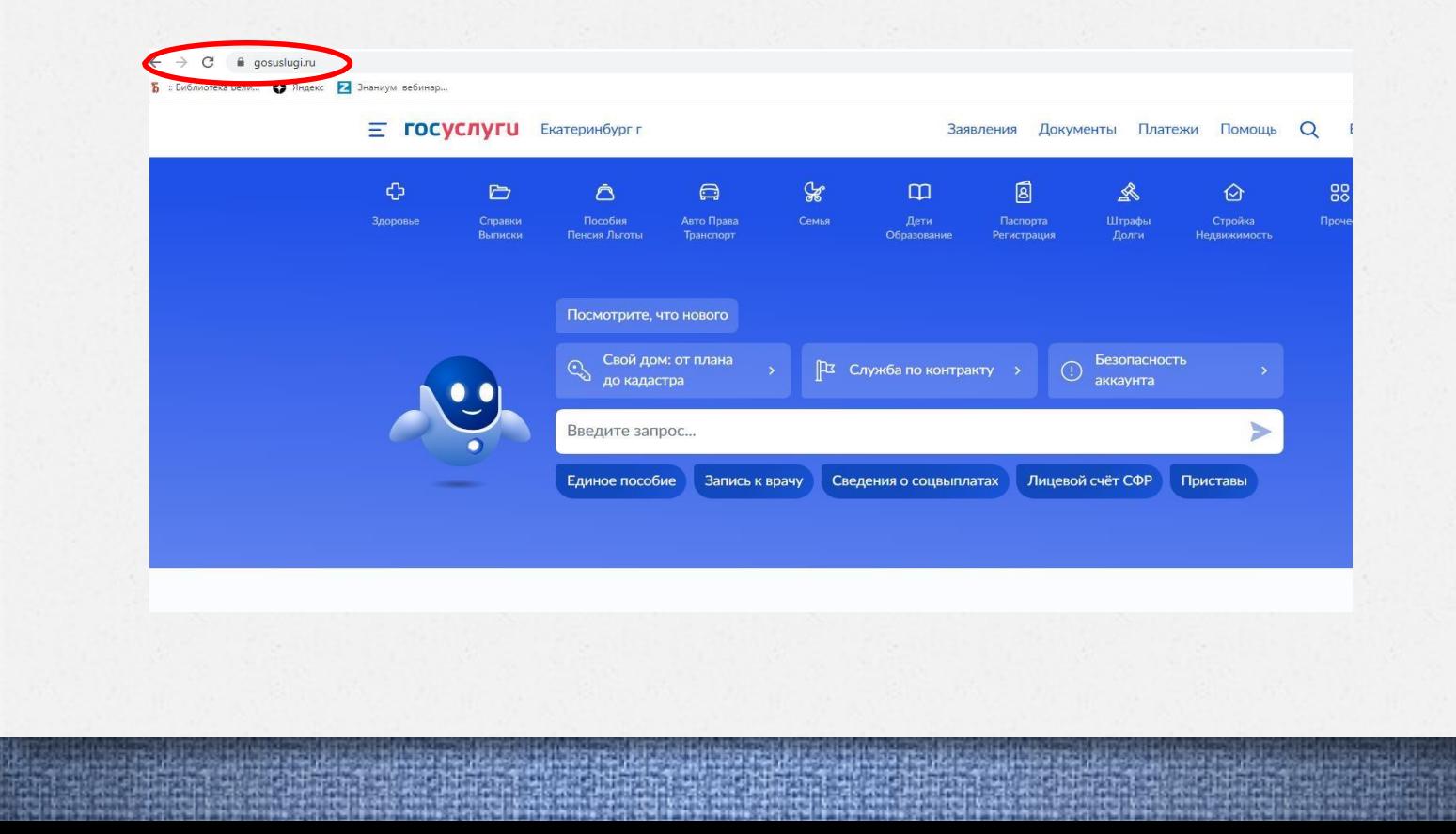

ДВУХФАКТОРНАЯ АУТЕНТИФИКАЦИЯ

Для более надежной защиты, помимо пароля или PIN-кода, используется дополнительный уровень безопасности - второй фактор.

Таким образом стороннее лицо не сможет получить доступ к учетной записи, даже если ему стал известен пароль от аккаунта

#### ПРАВИЛА БЕЗОПАСНОСТИ И КОНФИДЕНЦИАЛЬНОСТИ

#### Рекомендации по безопасности на рабочих местах

- использовать лицензированное ПО
- регулярно производить рекомендуемые обновления безопасности
- использовать качественное антивирусное обеспечение
- не входить на портал из общественных и незнакомых ИСТОЧНИКОВ
- не разглашать логины, пароли, ПИН-коды доступа

#### **ДОПОЛНИТЕЛЬНЫЕ МЕРЫ БЕЗОПАСНОСТИ**

- Используйте уникальный логин и пароль, которые не встречаются на других сайтах
- Никому не сообщайте ответ на контрольный вопрос и коды из смс, приходящие от отправителя gosuslugi и с номера 0919
- Внимательно проверяйте адрес сайта
- Единственно верный адрес Госуслуг gosuslugi.ru. Проверяйте, чтобы в адресной строке не было похожих написаний вроде gossuslugi, gos.uslugi, gosuclugi и других

#### **ДОПОЛНИТЕЛЬНЫЕ МЕРЫ БЕЗОПАСНОСТИ**

- Не переходите по подозрительным ссылкам. Ссылки от Госуслуг обычно ведут в личный кабинет, на конкретную услугу, сайты ведомств
- Не открывайте присланные файлы, если не уверены в отправителе.
- Письма от Госуслуг приходят с адресов no-reply@gosuslugi.ru или no-reply@pos.gosuslugi.ru

### **ВАРИАНТЫ ЗАЩИТЫ НА ГОСУСЛУГАХ**

В дальнейшем выбранные варианты защиты, можно поменять в разделе «Безопасность». Для этого надо зайти в раздел, кликнуть кнопку «Вход с подтверждением» и выбрать один из трех вариантов, которые предлагает система.

### ГОСУСЛУГИ В ВАШЕМ ТЕЛЕФОНЕ

# **Госуслуги** в одном приложении -

## **ГОСУСЛУГИ**

Проще, чем кажется

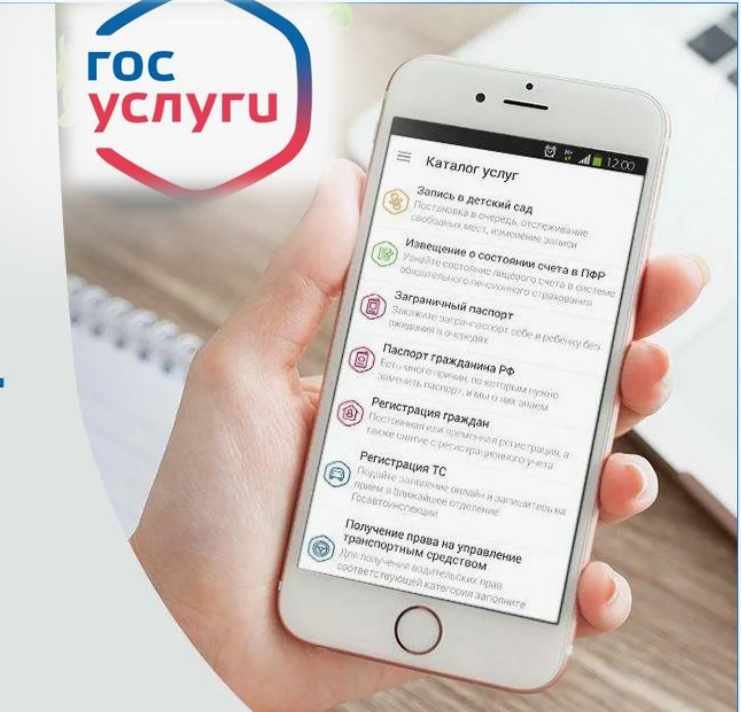

## ГОСУСЛУГИ В ВАШЕМ ТЕЛЕФОНЕ

## Установите приложение и пользуйтесь госуслугами в любое время

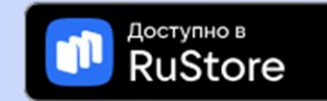

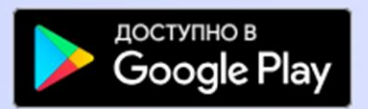

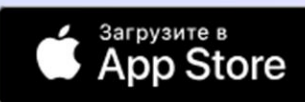

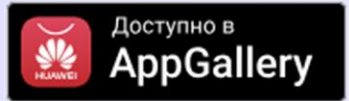

## **ПОДОЗРИТЕЛЬНЫЙ ЗВОНОК ОТ ГОСУСЛУГ**

Служба поддержки Госуслуг никогда не спрашивает **логины, пароли и коды доступа**. Если вам позвонили от имени Госуслуг и спросили такие данные - это мошенники. Проверьте, надёжно ли защищён ваш аккаунт: подключите вход с подтверждением и настройте

контрольный вопрос.

## **ГОСУСЛУГИ ПОМОЩЬ**

Бесплатный круглосуточный номер горячей линии портала Госуслуги : **8 (800) 100-70-10**

Бесплатный номер службы поддержки для вызова с мобильных устройств: **115**

## **СОЦИАЛЬНЫЙ ФОНД РОССИИ** https://es.pfrf.ru/

 $x$   $x$ Социальный фонд России Электронные услуги<br>и сервисы СФР Вход Кабинет Личный кабинет гражданина страхователя • Запись на приём • Найти клиентскую службу • Реквизиты платежей • Пенсионный калькулятор • Заказ справок и документов • Справочники • Получение дубликата СНИЛС • Калькулятор приобретения ИПК и стажа

## СОЦИАЛЬНЫЙ ФОНД РОССИИ

# Электронные услуги<br>и сервисы СФР

#### Авторизация пользователя

Для входа используйте Вашу учетную запись в Единой системе идентификации и аутентификации (ЕСИА)\*.

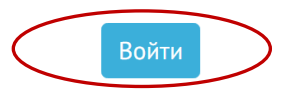

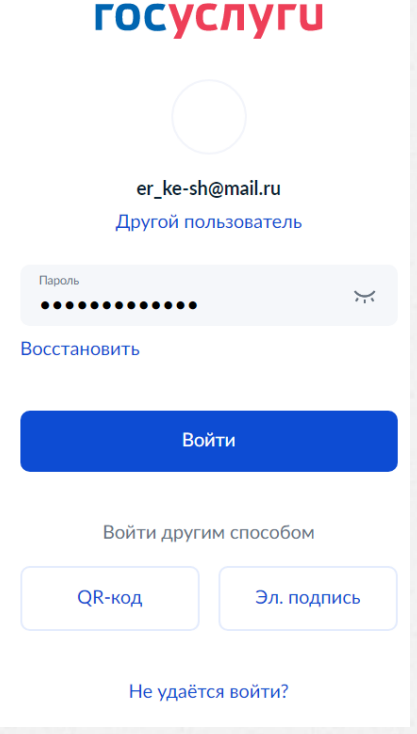

## СОЦИАЛЬНЫЙ ФОНД РОССИИ

Электронные услуги<br>и сервисы СФР Гражданам В связи с проведением работ по пересмотру размера ежемесячной выплаты выписка не содержит информацию о доплате, проводимой с учетом увеличения прожиточного минимума ребенка в 2022 году. При необходимости обратитесь в ТО СФР Электронная трудовая книжка

Индивидуальный лицевой счет

Социальный фонд России

⚠

#### Подать заявление:

- о выдаче уведомления о регистрации в системе индивидуального (персонифицированного) учета (АДИ-РЕГ)
- о добровольном вступлении в правоотношения по ОПС
- о прекращении правоотношений по ОПС

#### Получить информацию:

Заказать справку (выписку):

• о трудовой деятельности

- о сформированных пенсионных правах
- Заказать справку (выписку):
- о состоянии индивидуального лицевого счёта

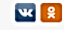

**АЙТБАЕВА Е. С.** 

История обращений **Выход** 

## **ЛИЧНЫЙ КАБИНЕТ НАЛОГОПЛАТЕЛЬЩИКА для физических лиц**

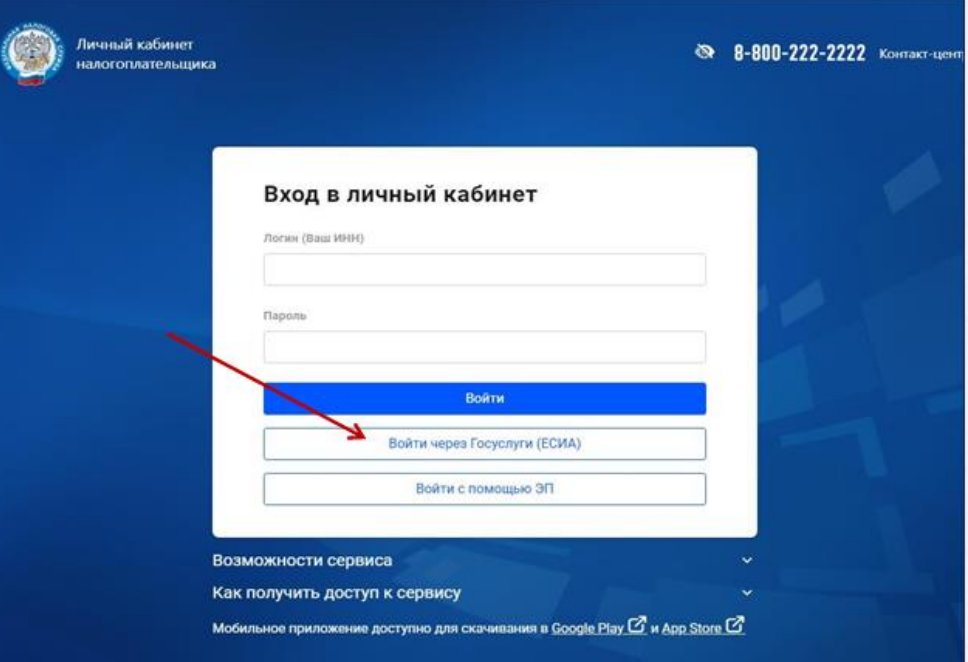

## **ЛИЧНЫЙ КАБИНЕТ НАЛОГОПЛАТЕЛЬЩИКА для физических лиц**

Официальный сайт ФНС России (www.nalog.ru)

Сервис позволяет самостоятельно:

- контролировать расчеты по имущественным налогам
- отслеживать ход проверки, направленных в налоговый орган деклараций

- просматривать сведения о доходах, представленных налоговыми агентами в виде справок 2-НДФЛ

## **ЛИЧНЫЙ КАБИНЕТ НАЛОГОПЛАТЕЛЬЩИКА**

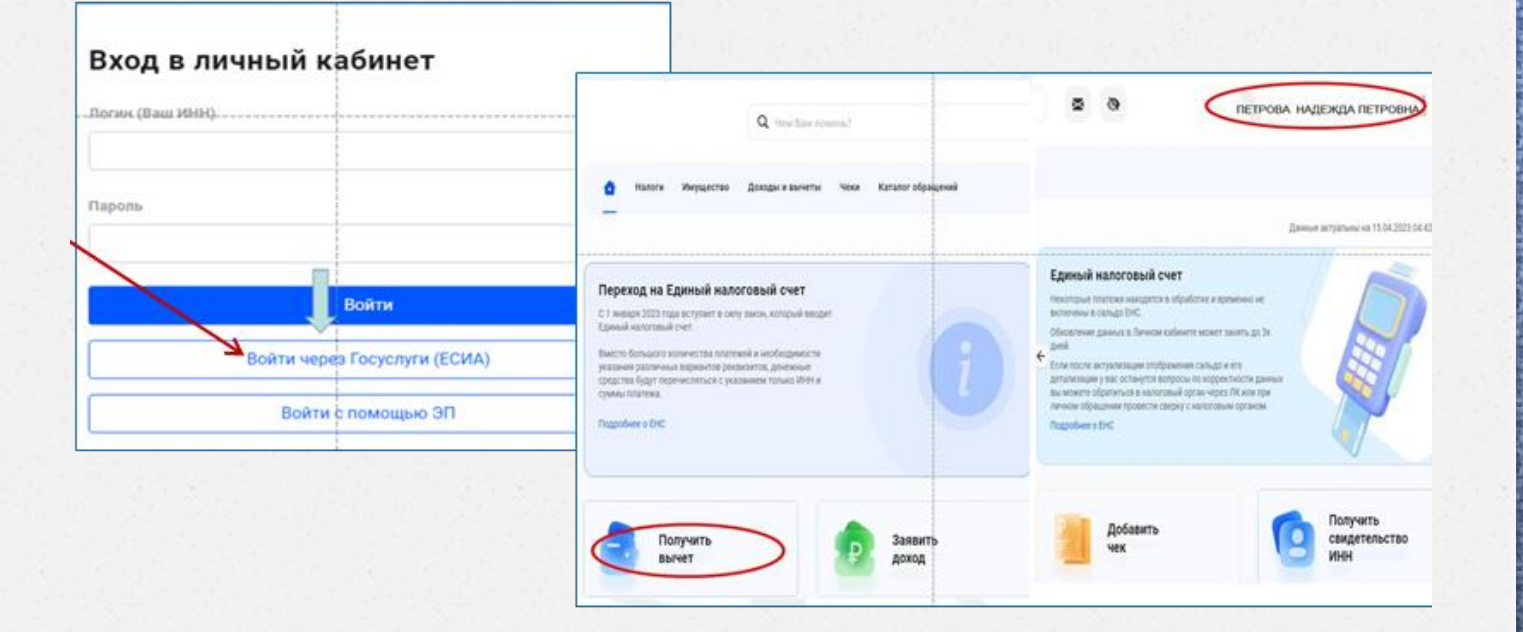

## **ЛИЧНЫЙ КАБИНЕТ НАЛОГОПЛАТЕЛЬЩИКА**

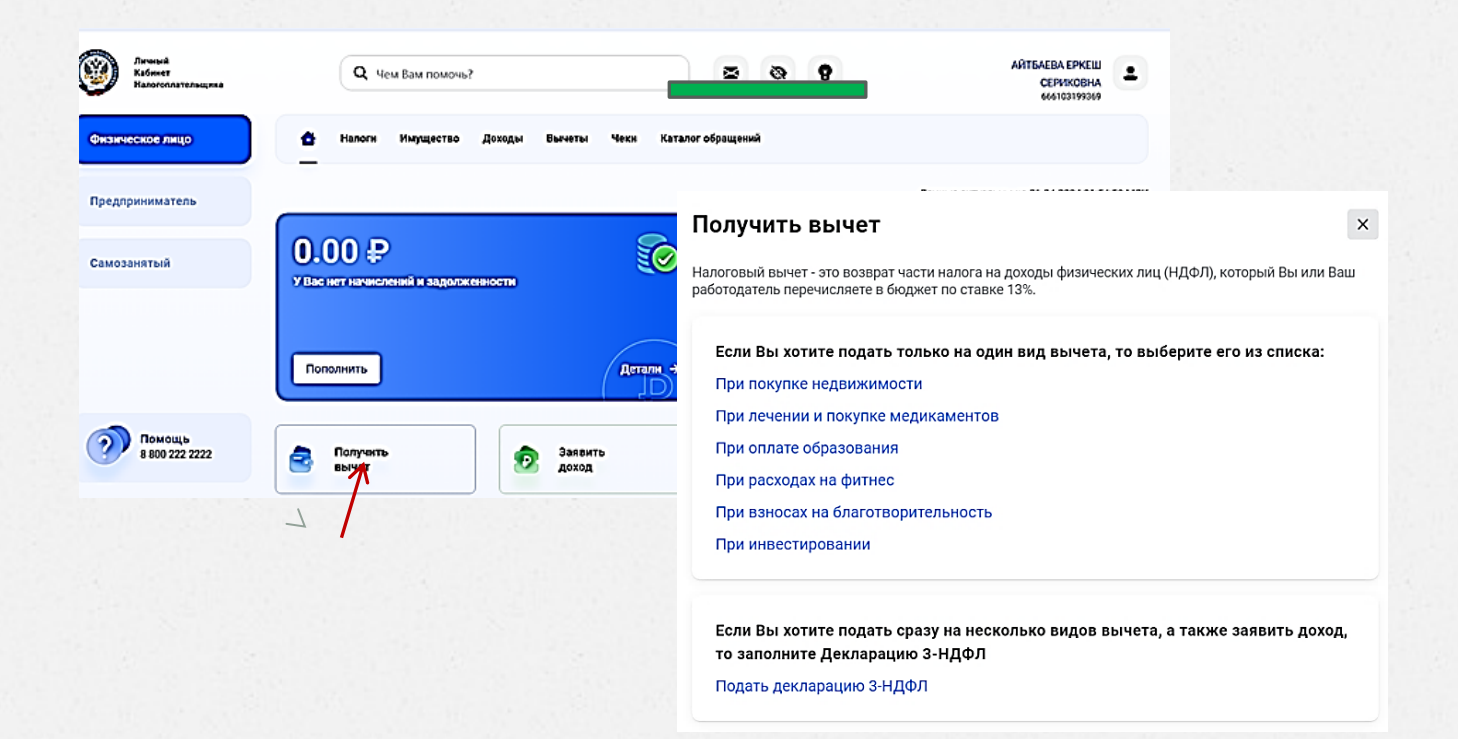

## **ЛИЧНЫЙ КАБИНЕТ НАЛОГОПЛАТЕЛЬЩИКА**

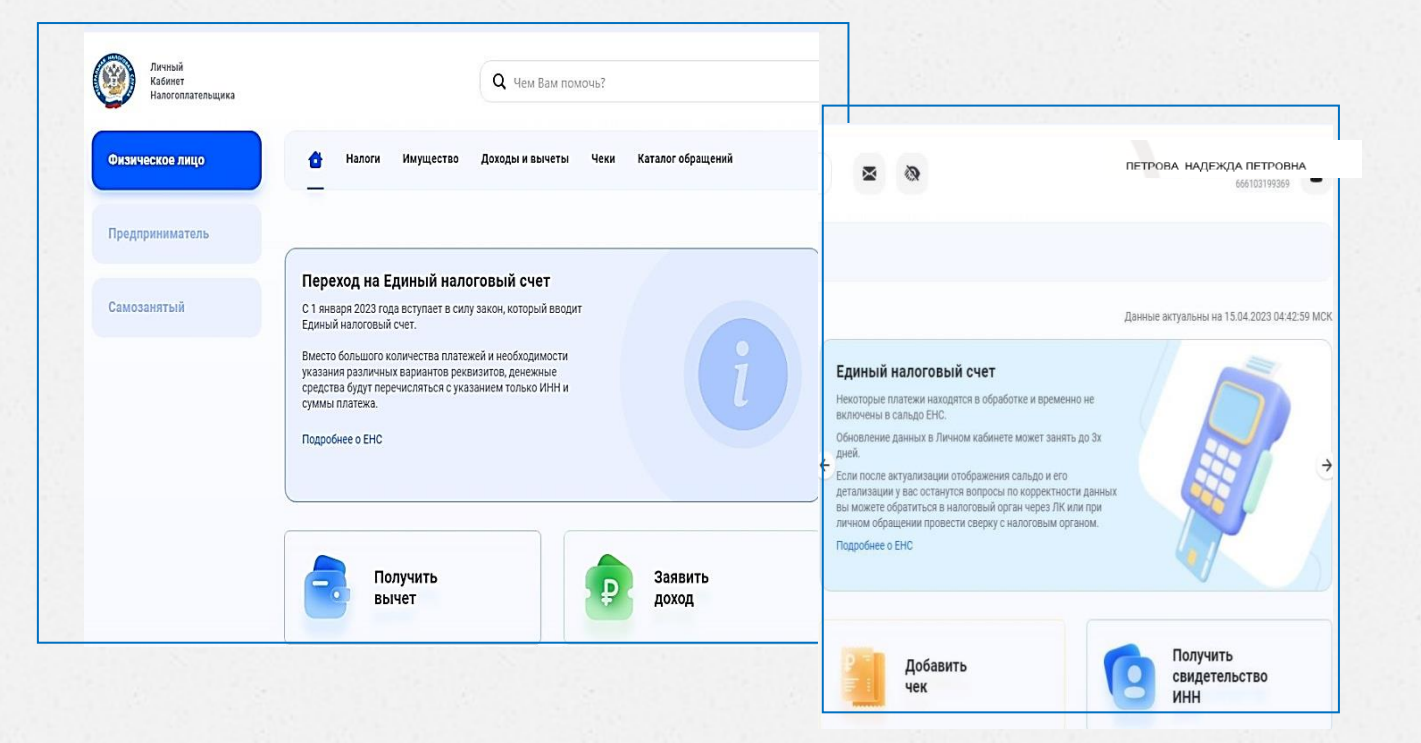

**Шаг 1.** Заходим в личный кабинет налогоплательщика на сайт ФНС Если у Вас есть пароль, заходим с его помощью, если нет, то через учётную запись ЕСИА **Шаг 2.** Переходим во вкладку профиля путем нажатие на Ваше ФИО (в данном разделе, нажимая на стрелку ">" ищем нужный нам пункт меню) **Шаг 3.** Выбираем вариант хранения ЭП, лучше выбрать рекомендованный вариант и не испытывать трудностей с хранением, восстановлением и др.

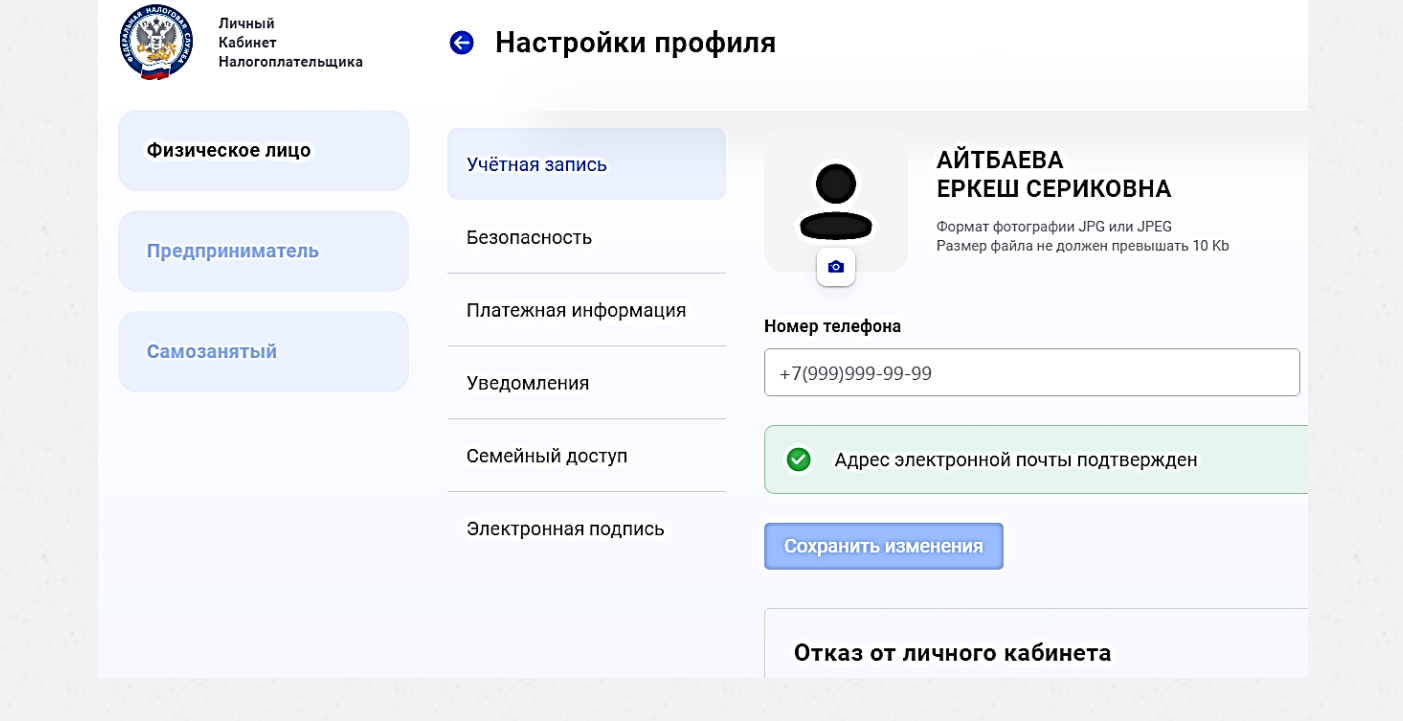

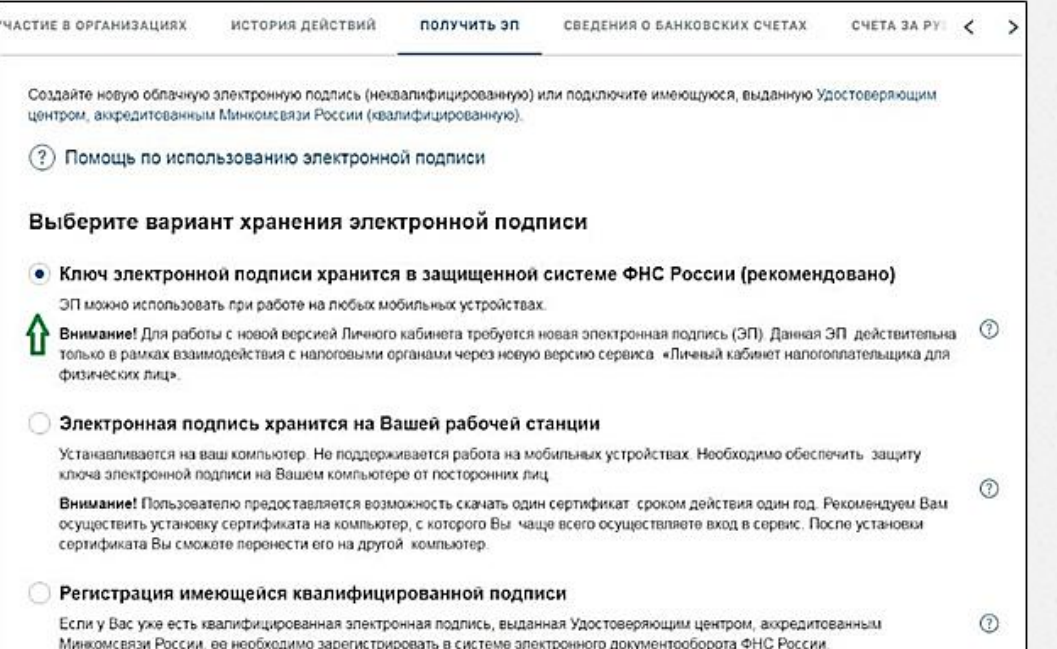

Электронная подпись необходима для подписания электронных документов и отправки их в налоговый орган без личного посещения

Электронная подпись даёт возможность удаленно получить выписку из ЕГРН, подать налоговую декларацию, получить налоговый вычет и многое другое

### **ПОЧТА РОССИИ**

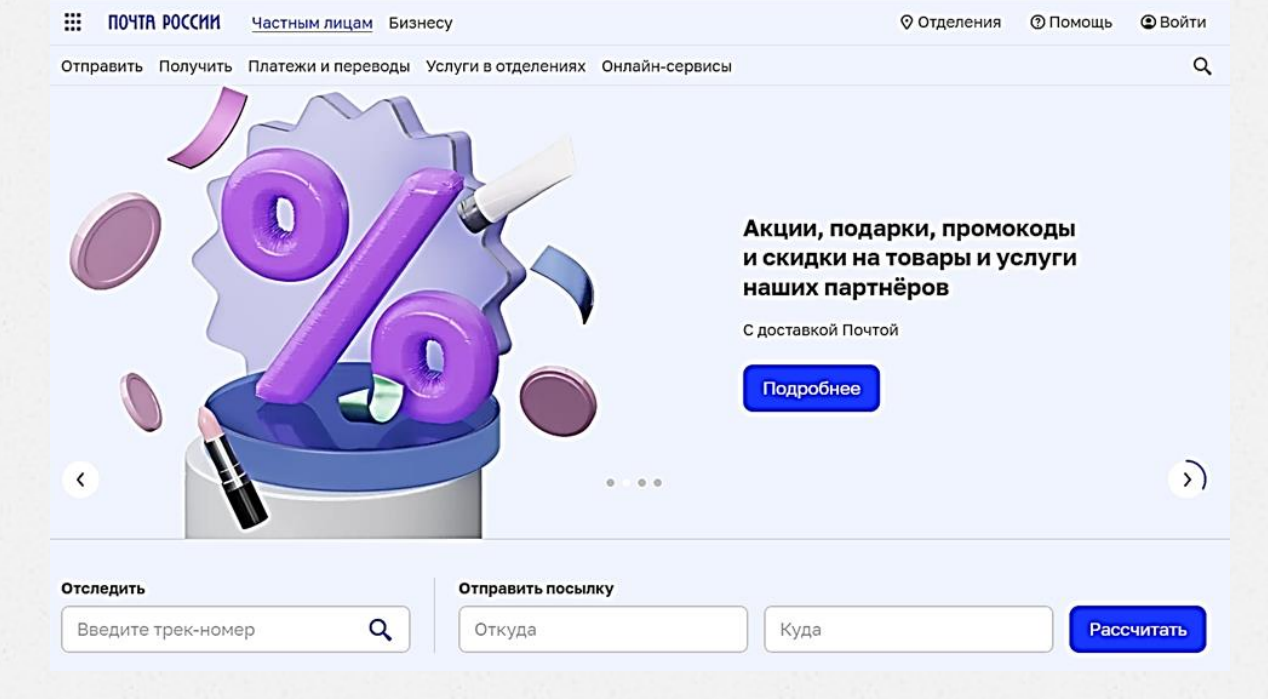

## ПОЧТА РОССИИ

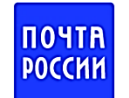

#### **Вход с Почта ID**

Электронная почта или телефон

Пароль

#### Не помню пароль

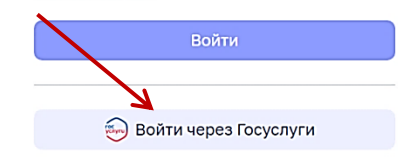

 $^{\circ}$ 

Регистрация Почта ID

### **КРЕДИТНАЯ ИСТОРИЯ**

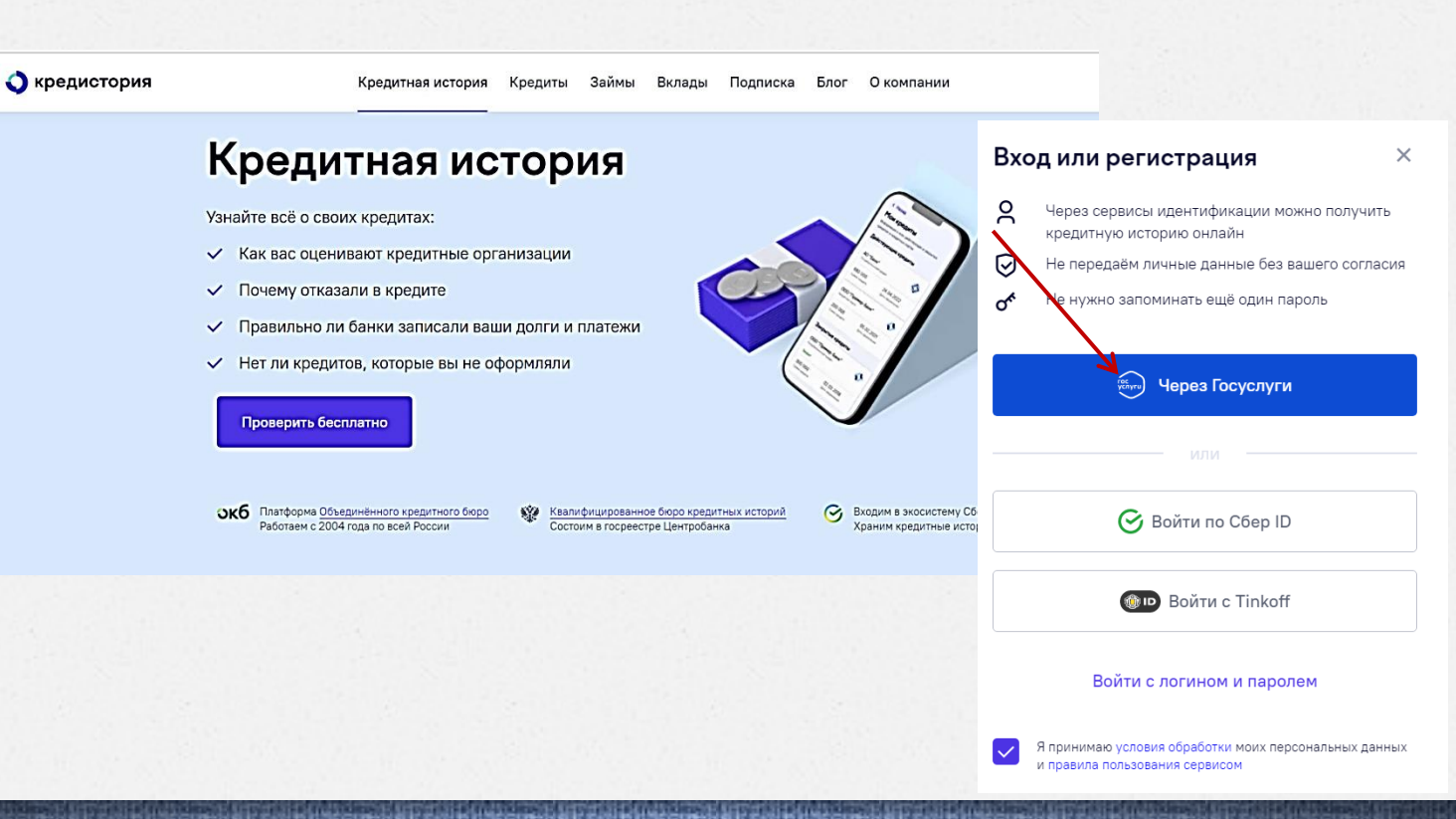

## **КРЕДИТНАЯ ИСТОРИЯ**

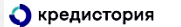

Кредитная история Займы Вклады Подписка О компании Крелиты

#### Еркеш, вот что мы для вас подобрали

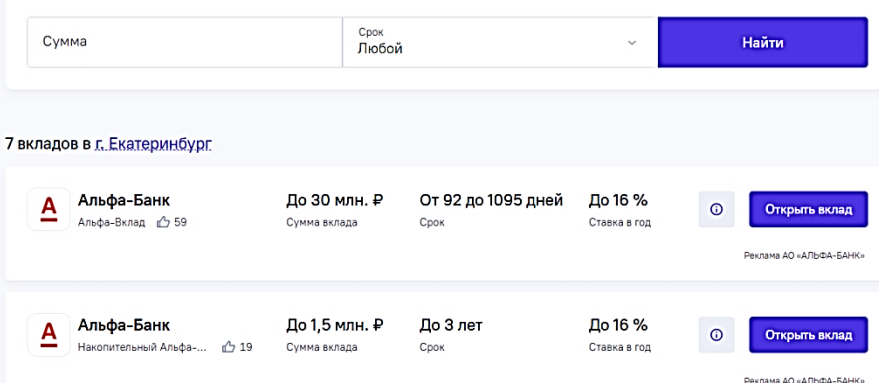

#### **КРЕДИТНАЯ ИСТОРИЯ**

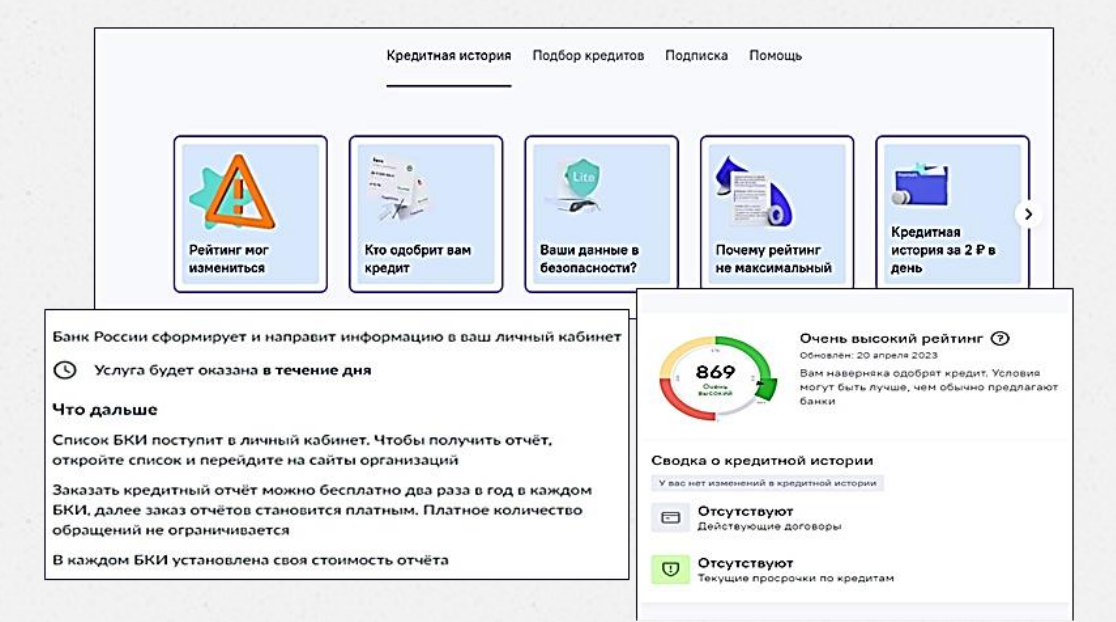

### **TUC XKX**

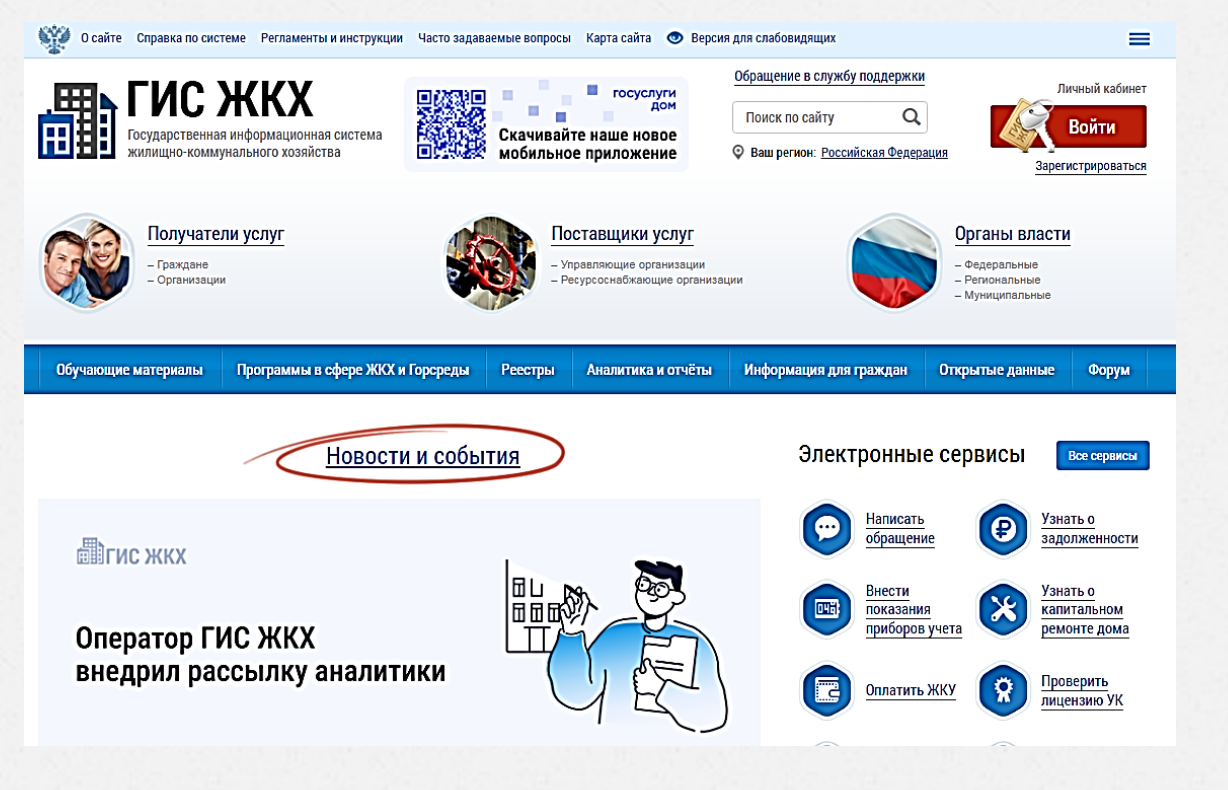

#### **ГИС ЖКХ**

#### **Государственная информационная система жилищнокоммунального хозяйства**

информация о коммунальных услугах, проведенных работах, системах коммуникации, жилищном фонде, о дополнительных средствах, необходимых для функционирования всего этого хозяйства.

## **TUC XKX**

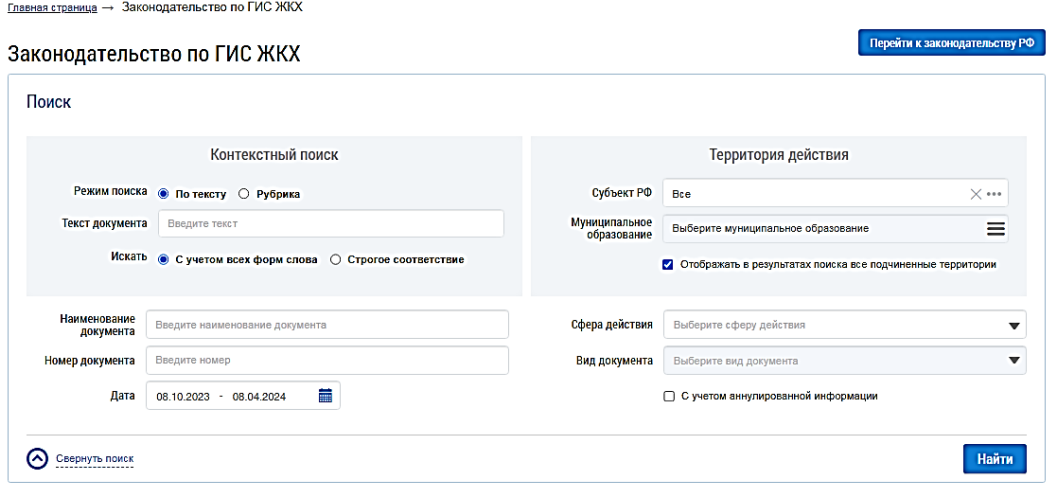

#### Всего записей: 30

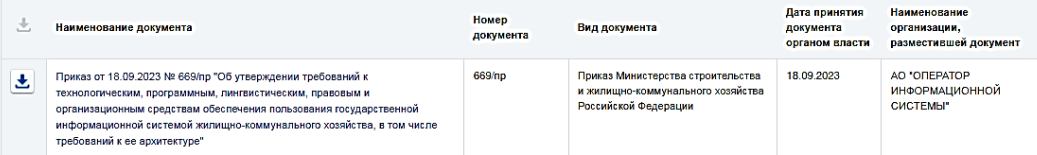

## **ГИС ЖКХ**

#### **УЗНАВАЙТЕ!**

- тарифы, субсидии, льготы
- лицензирование управляющих организаций
- законодательство в сфере ЖКХ
- программы капитального ремонта и переселения

#### **ДЕЛАЙТЕ!**

- контроль за работами и услугами по дому
- оплата счетов ЖКУ
- заключение договоров управления
- направление обращений и жалоб в органы власти

### **THC XKX**

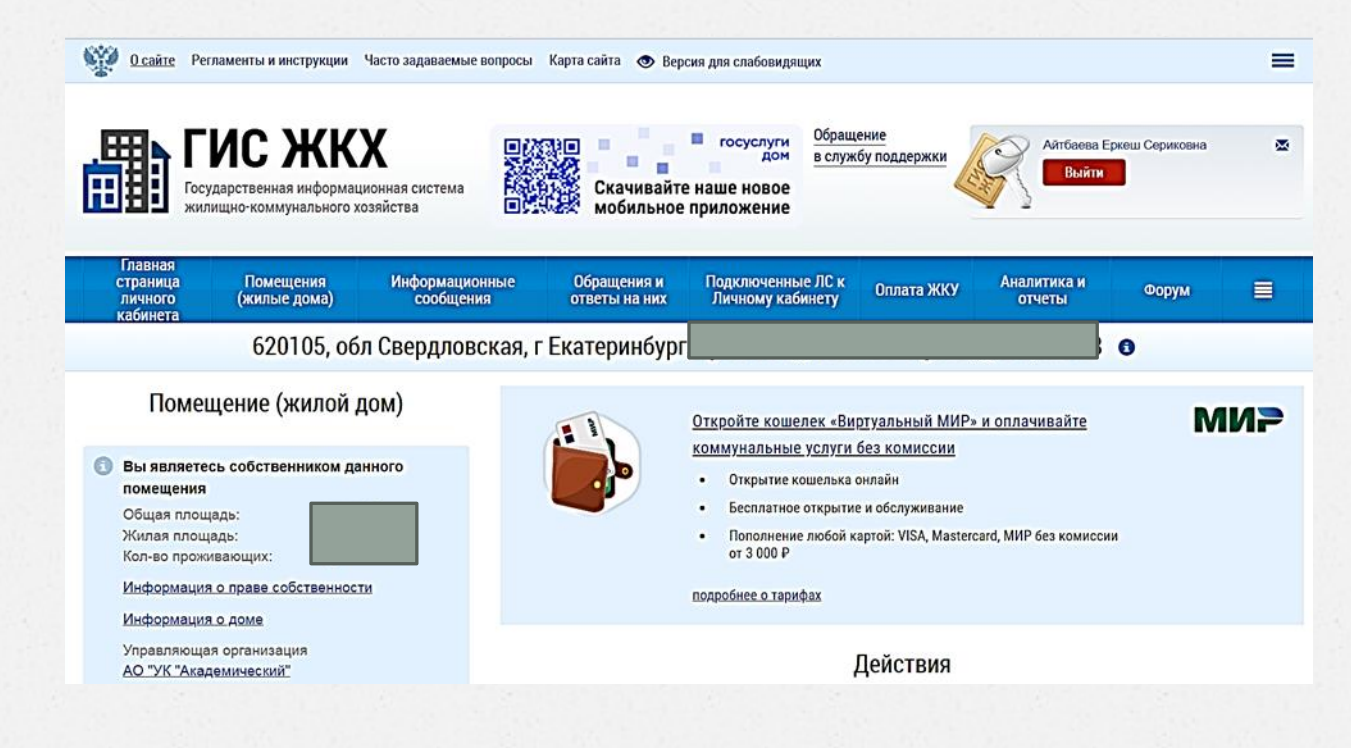

#### **ГИС ЖКХ**

#### **Государственная информационная система жилищнокоммунального хозяйства**

- Поставщики услуг здесь размещают: отчеты о своей деятельности, данные о тарифах на оплату жилья, перечни должников по коммунальным услугам и пр.
- Для потребителей коммунальных услуг актуальная информация о стоимости, квитанции на оплату и возможность оплатить квитанции.

## **ОПЛАТА ЖКХ ОНЛАЙН**

#### **Как оплатить услугу через СберБанк**

- зайдите в Сбербанк онлайн → «платежи» (или «переводы и платежи»)
- «мои операции»  $\rightarrow$  нажмите на нужную организацию и следуйте подсказкам
- оплата ЖКХ по QR или штрихкоду

*если на квитанции есть QR или штрихкод, отсканируйте его с помощью приложения Сбербанк онлайн — и вам не придётся вводить длинные реквизиты.*

**ФРИСБИ**

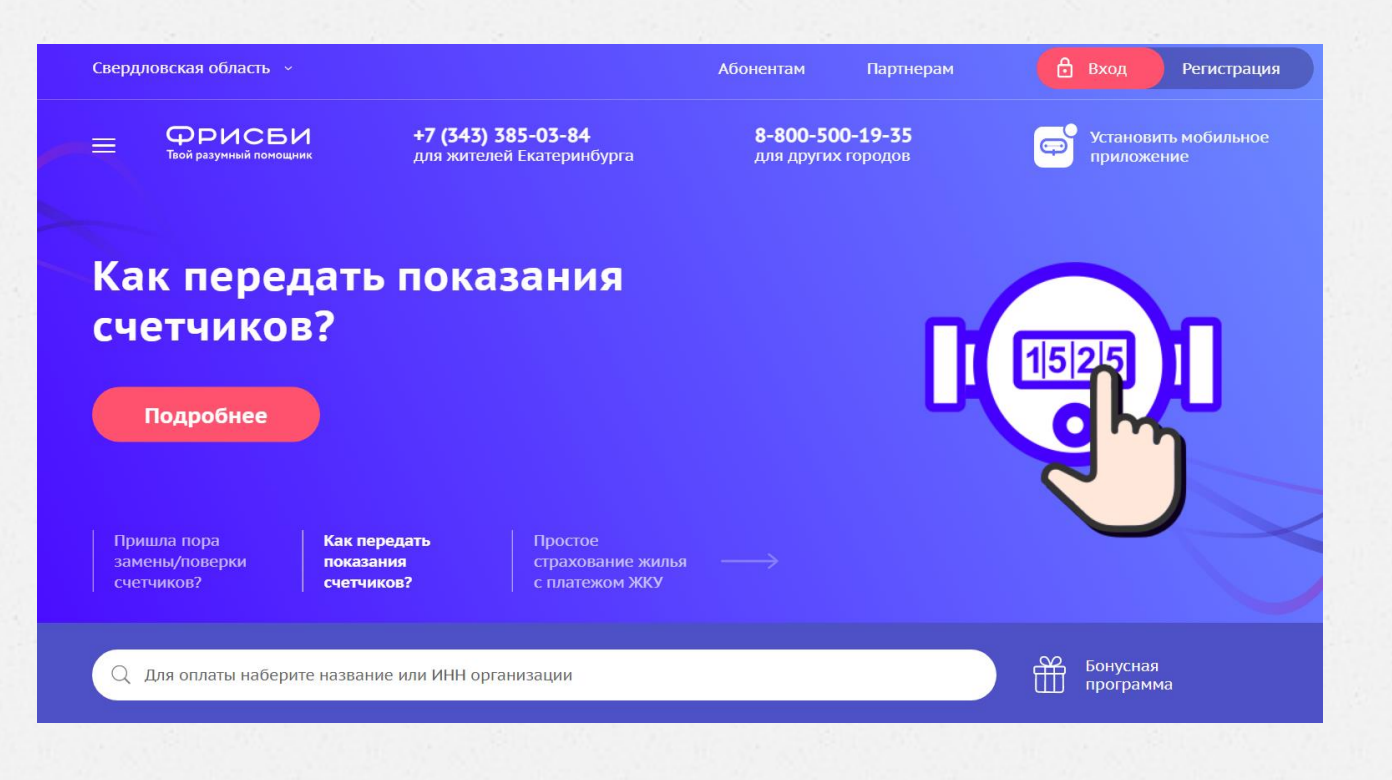

## РЕГИОНАЛЬНЫЙ ПОРТАЛ МЕДИЦИНСКИХ УСЛУГ

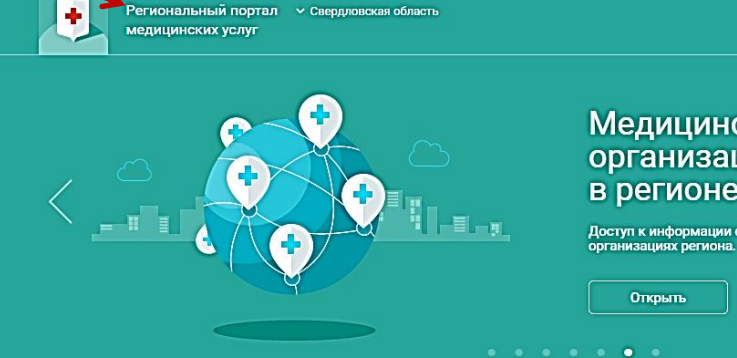

 $\overline{\mathbf{C}}$ 

Запись на приём к

врачу

Запись на плановый прием к

врачу по месту жительства.

Требуется регистрация.

Государственная услуга.

Медицинские организации в регионе

Доступ к информации о медицинских<br>организациях региона.

Медицинские услуги региона

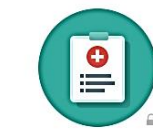

Запись на диспансеризацию

Бесплатные приемы врачей, обследования и анализы для оценки состояния здоровья

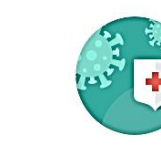

Запись на вакцинацию

Предварительная запись на вакцинацию

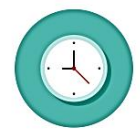

Расписание работы врачей

> Информация о наличии врачей-специалистов в медицинских организациях, режиме их работы и расписании приемов

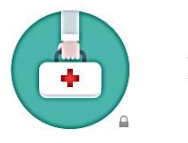

2 Вход с Регистрация

Вызов участкового врача на дом

вызовите участкового врача

Опишите симптомы и

на дом

## ЗАПИСЬ НА ПРИЁМ К ВРАЧУ

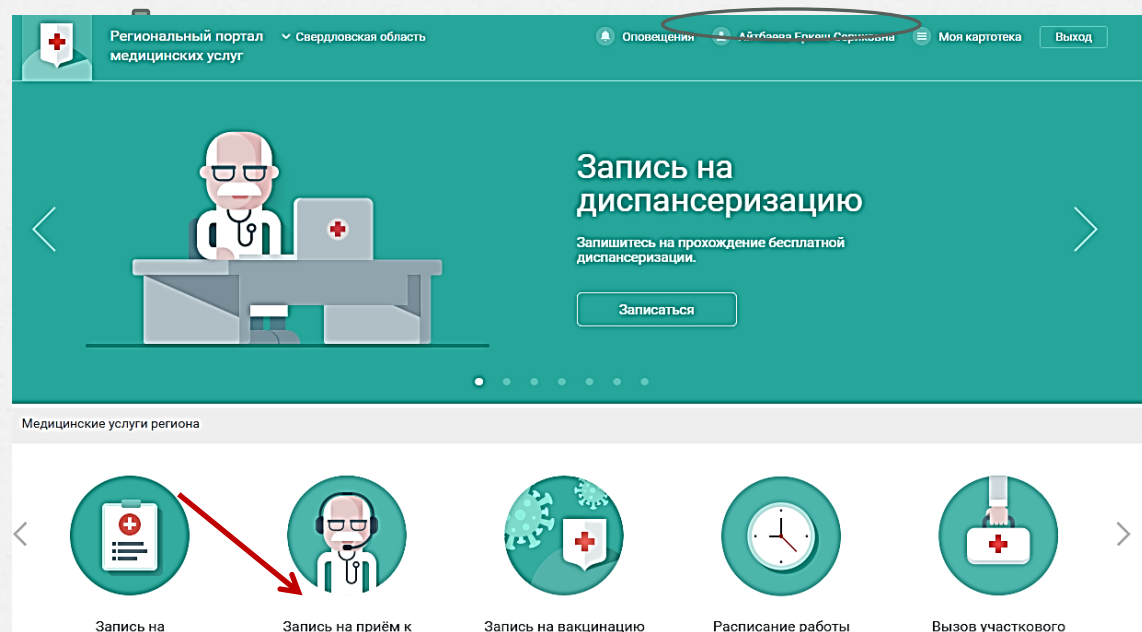

Запись на плановый прием к

врачу по месту жительства. Требуется регистрация. Государственная услуга.

врачу

диспансеризацию

Бесплатные приемы врачей.

обследования и анализы для

оценки состояния здоровья

Предварительная запись на вакцинацию

Расписание работы врачей

Информация о наличии врачей-специалистов в медицинских организациях, режиме их работы и расписании приемов

Вызов участкового врача на дом

Опишите симптомы и вызовите участкового врача на дом

## ЗАПИСЬ НА ПРИЁМ К ВРАЧУ

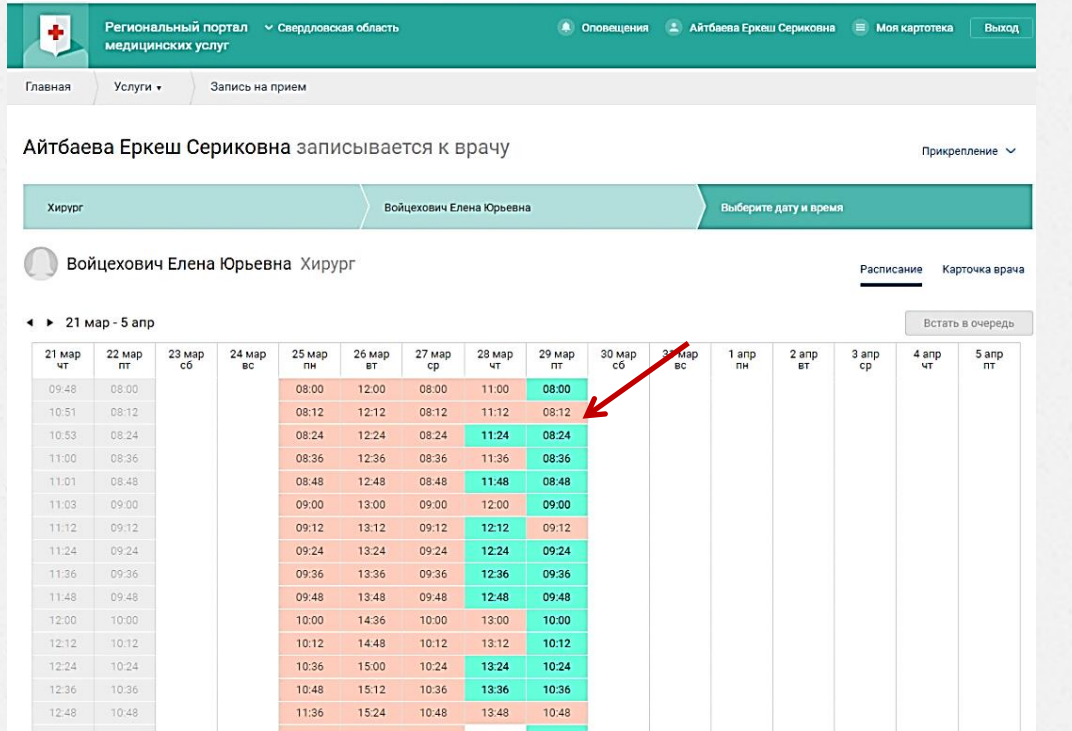

## ЗАПИСЬ НА ПРИЁМ К ВРАЧУ

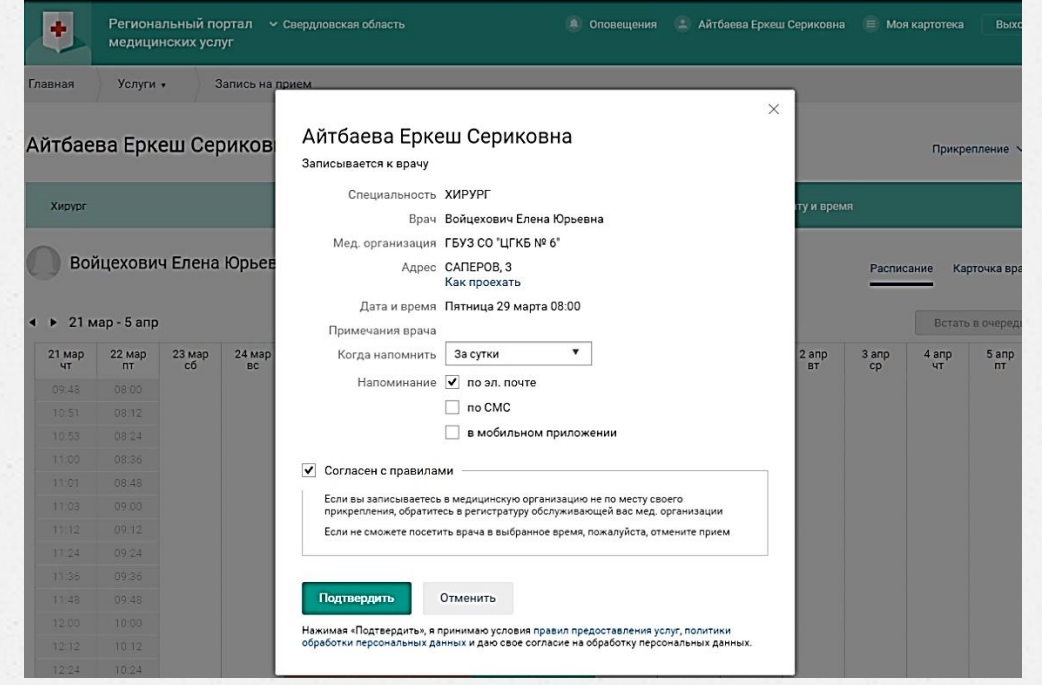

## ОФИЦИАЛЬНЫЙ ИНФОРМАЦИОННЫЙ ИНТЕРНЕТ-РЕСУРС «ОБЪЯСНЯЕМ.РФ»

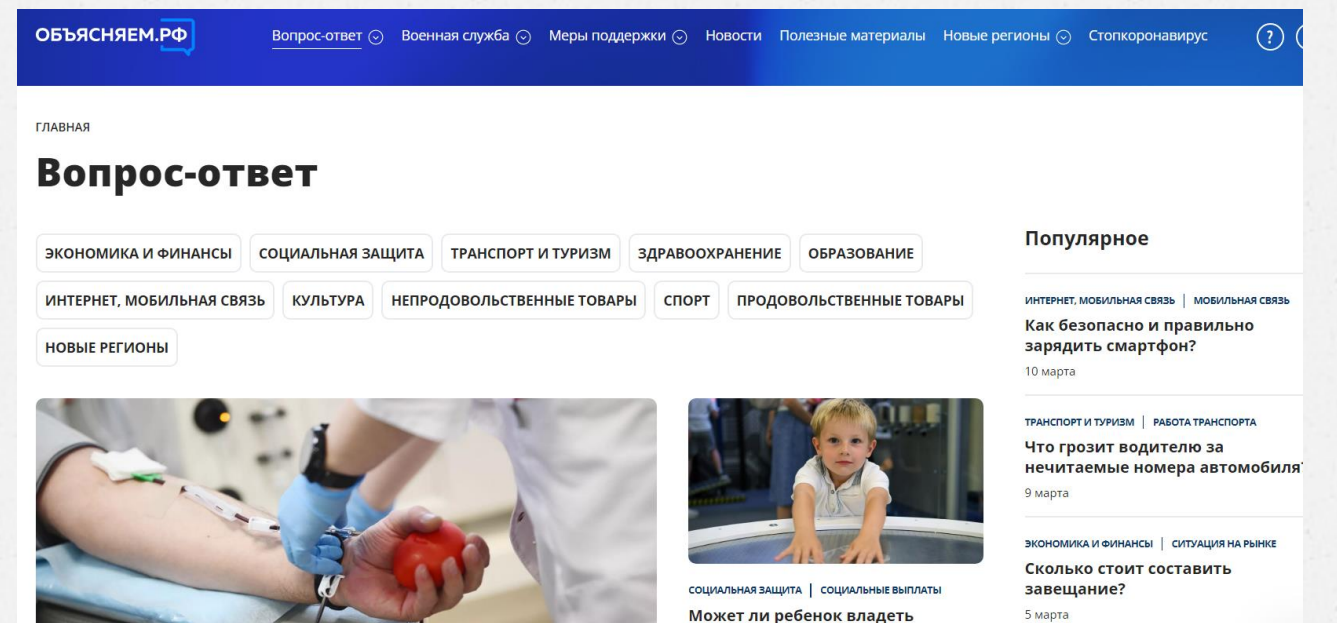

5 марта

СОЦИАЛЬНАЯ ЗАЩИТА | ДРУГИЕ МЕРЫ ПОДДЕРЖН

сертификатом на маткапитал? Объясняем, при каких обстоятельствах такое возможно

## ОФИЦИАЛЬНЫЙ ИНФОРМАЦИОННЫЙ ИНТЕРНЕТ-РЕСУРС **«ОБЪЯСНЯЕМ. РФ»**

ОБЪЯСНЯЕМ.РФ

Вопрос-ответ ⊙ Военная служба ⊙ Меры поддержки ⊙ Новости Полезные материалы Новые регионы ⊙ Стопкоронавирус

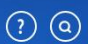

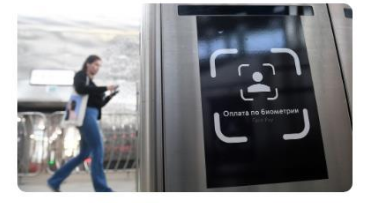

Проездной всегда со мной: в чем удобство оплаты поездок в метро по биометрии

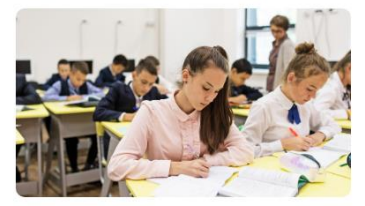

На интеллектуальном пьедестале: какие льготы дают школьные олимпиады

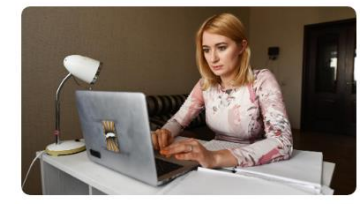

Внеофисный труженик: как платить НДФЛ за сотрудника на удаленке

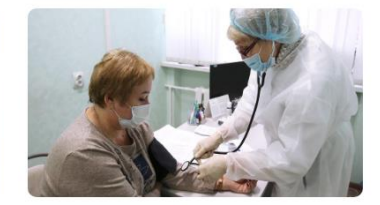

К доктору — без очереди: как проходит модернизация первичного звена

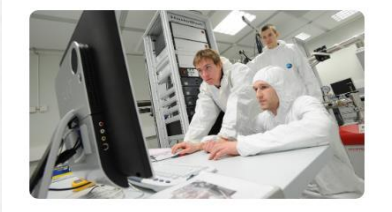

День стипендии: как зарабатывать на учебных достижениях

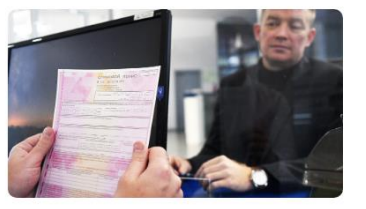

Когда вы не виноваты: что покрывает полис ОСАГО

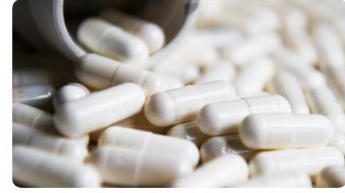

Две стороны одной таблетки: чем дженерики отличаются от оригинальных лекарств

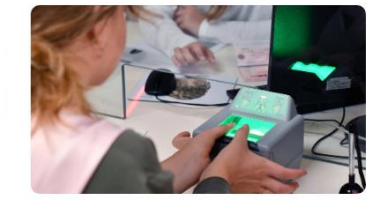

Пароль не нужен: что нужно знать о биометрии

## **ОФИЦИАЛЬНЫЙ ИНФОРМАЦИОННЫЙ ИНТЕРНЕТ-РЕСУРС «ОБЪЯСНЯЕМ.РФ»**

**Информационные каналы «Объясняем.рф»:**

Официальный сайт: Объясняем.рф

Официальный Telegram-канал: https://t.me/obyasnayemrf

Официальный паблик во «ВКонтакте»: https://vk.com/obyasnyaemrf

Официальная группа в «Одноклассниках»: https://ok.ru/obyasnyaem

## **ДОМАШНЕЕ ЗАДАНИЕ**

Опишите три справки, выполненные вами, либо вашими коллегами, в работе с которыми были использованы официальные государственные сайты

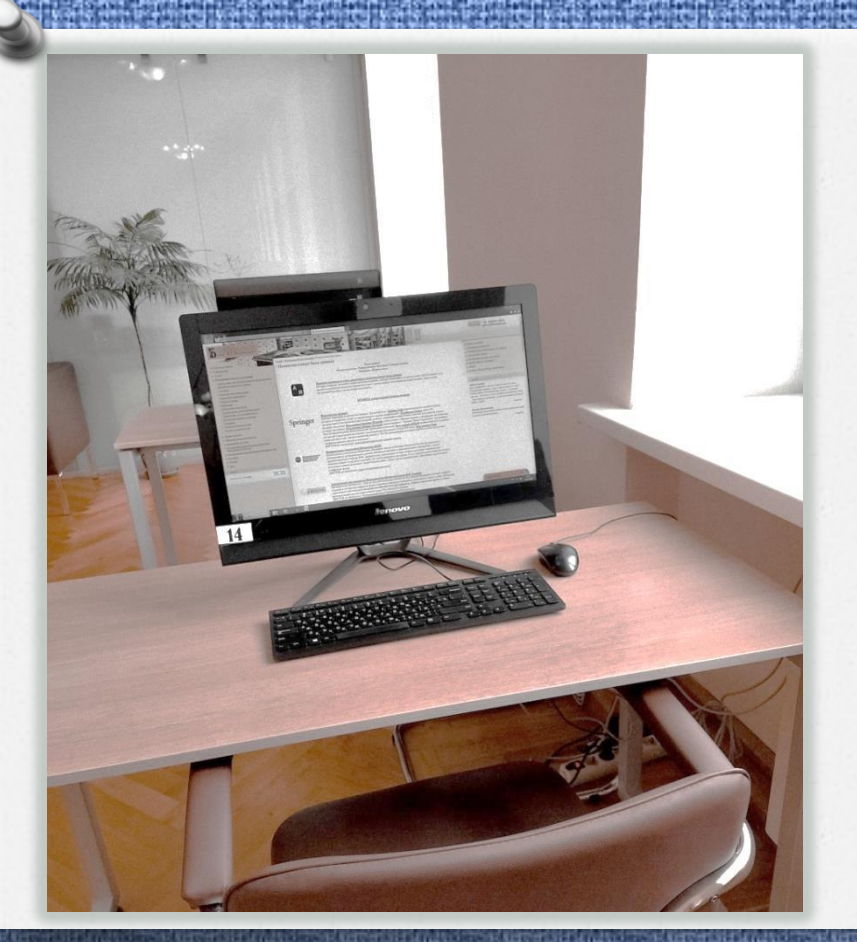

## **СПАСИБО ЗА ВНИМАНИЕ!**

Еркеш Сериковна Айтбаева заведующая сектором

Отдел электронных ресурсов СОУНБ им. В. Г. Белинского

> z\_inf@uraic.ru **+7 (343) 304-60-15** добавочный 320